## SDCOE / MSDF 2020-21 Prototype Projects **DRAFT: User Stories & Interface Wireframes**

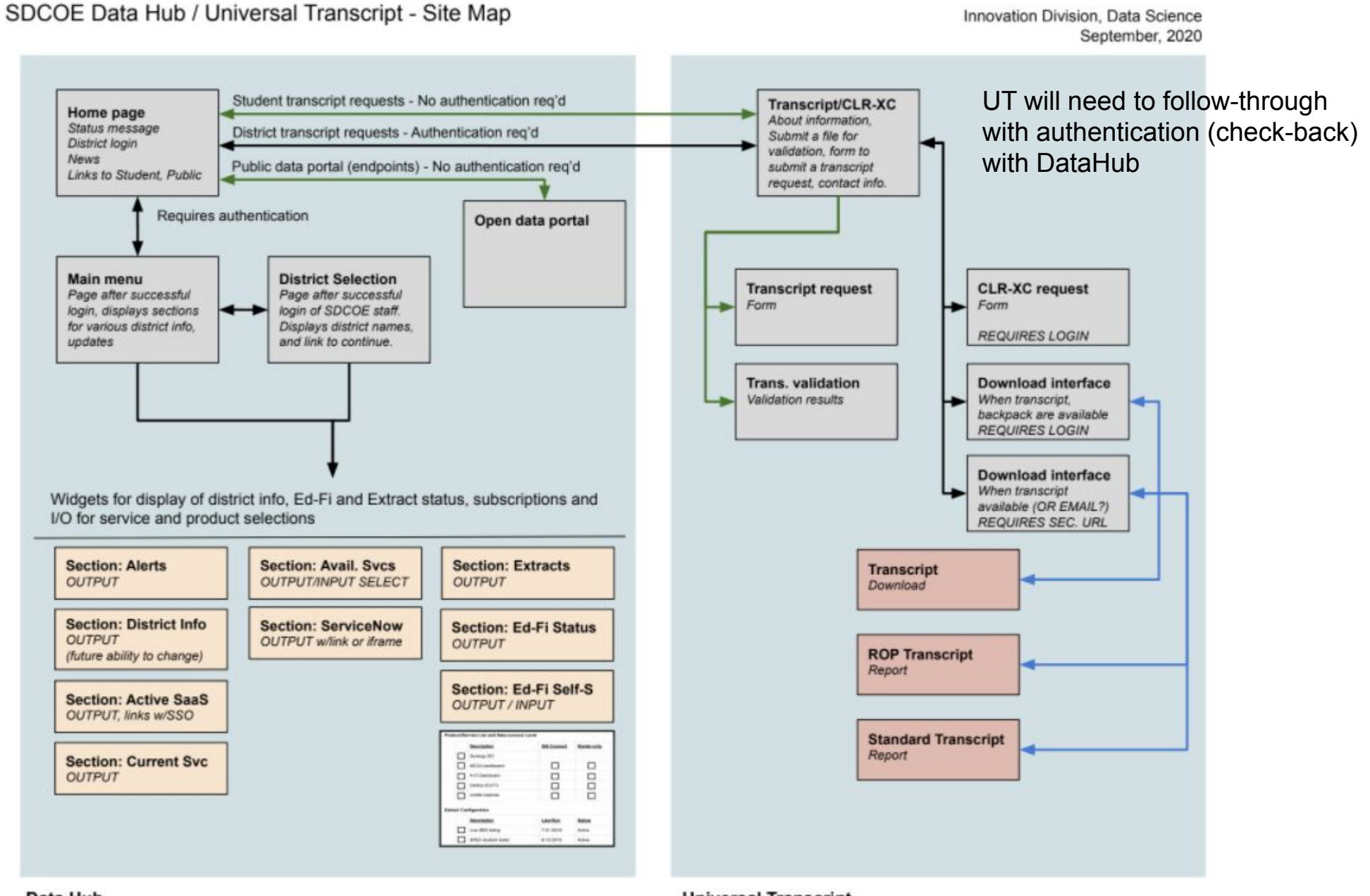

Data Hub

**Universal Transcript** 

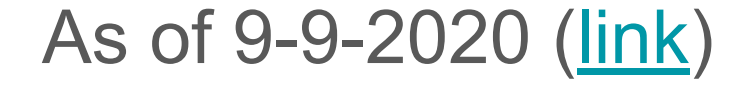

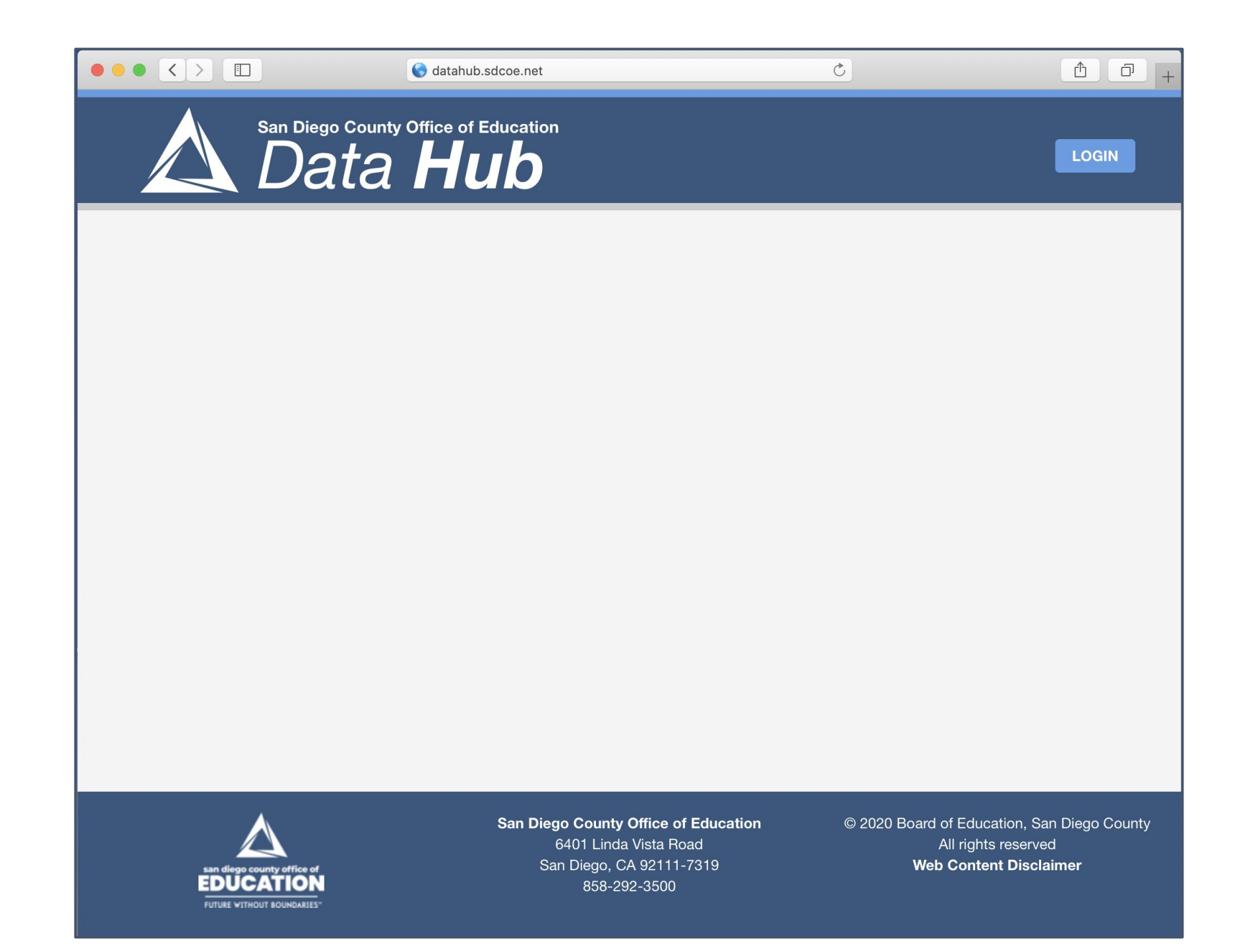

# Universal Transcript

#### Universal Transcript: Public User Stories

- A Public Student wants to request an ROP or Universal Transcript.
	- The user accesses the Data Hub, clicks on the Transcript link, which opens the transcript feature URL in the same browser window.
- A Public Student wants to retrieve an ordered transcript (download)
- A person holding a student transcript wants to validate the document. ○ The user accesses Data Hub, clicks Transcript link, follows validation instructions.

**Transcript/CLR-XC** *About information, Submit a file for validation, form to submit a transcript request, contact info.* 

**Trans. validation** *Validation results*

#### Universal Transcript: District User Stories

- A district user wants to request a Universal Transcript
	- [The user accesses the Data Hub, logs in (SSO) clicks on the Transcript link, which opens the transcript feature URL in the same browser window.]
	- The user enters student information for the transcript request.
- A district user wants to retrieve an ordered transcript (download)
	- [The user accesses the Data Hub, logs in (SSO) clicks on the Transcript link, which opens the transcript feature URL in the same browser window.]
	- Available transcripts are listed and may be downloaded on the district's page.

**Transcript/CLR-XC** *About information, Submit a file for validation, form to submit a transcript request, contact info.* 

### Universal Transcript: Internal SDCOE Staff User Stories

- An SDCOE staff member would like to access the list of transcript requests from students or districts and approve or deny the request.
	- The user accesses the Data Hub, logs in, and accesses the Transcript option (same window).
	- Once authenticated as a district user, the SDCOE staff member can access transcript request list and approve or deny the request.
		- Approve: On approval, the system pulls the student data, prepares the transcript in forms requested, and if successful, updates the request as "filled" and emails the requester.
			- Note: Forms of output:
				- District:
					- PESC HS transcript?
					- JSON: **?IMSGlobal?** CLR?
					- JSON: ?IMSGlobal OneRoster or ?BlockCerts? or **?Ed-Fi Alliance?** Other?
					- PDF: Full transcript format
				- Student
					- PDF: ROP format (HTML > PDF library)
					- PDF: Full transcript format
		- Deny: On deny, the system updates the request as "denied" and emails the requester.

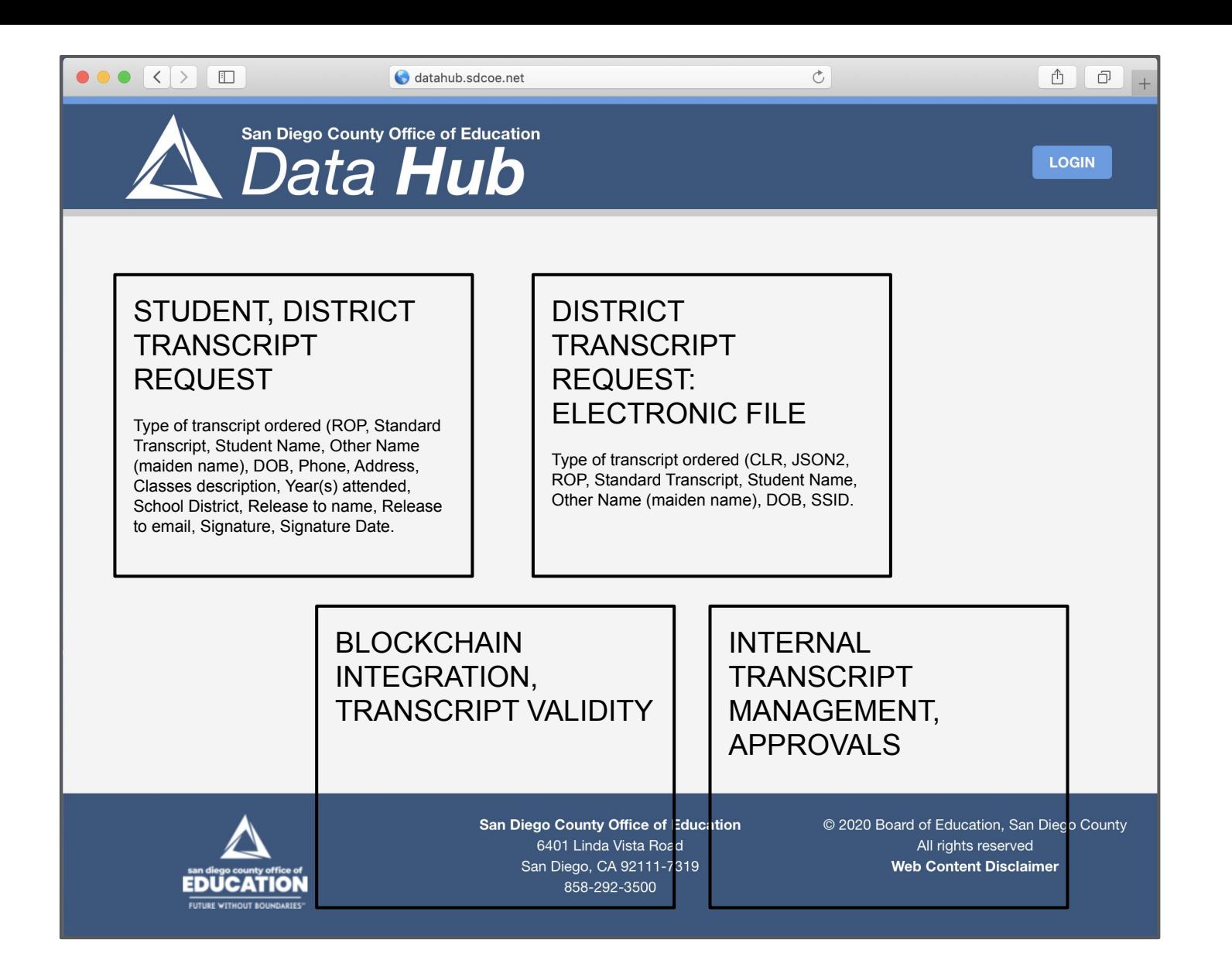